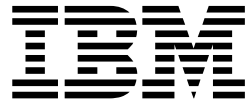

# CNA 9.3. Administrator Guide

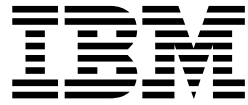

# CNA 9.3. Administrator Guide

# **Note**

Before using this information and the product it supports, read the information in ["Notices" on page 19.](#page-26-0)

# **Edition Notice**

This edition applies to Version 9 Release 3 of Customer & Network Analytics (product number 5725-R30 & 5725-Q80) and to all subsequent releases and modifications until otherwise indicated in new editions.

# **Contents**

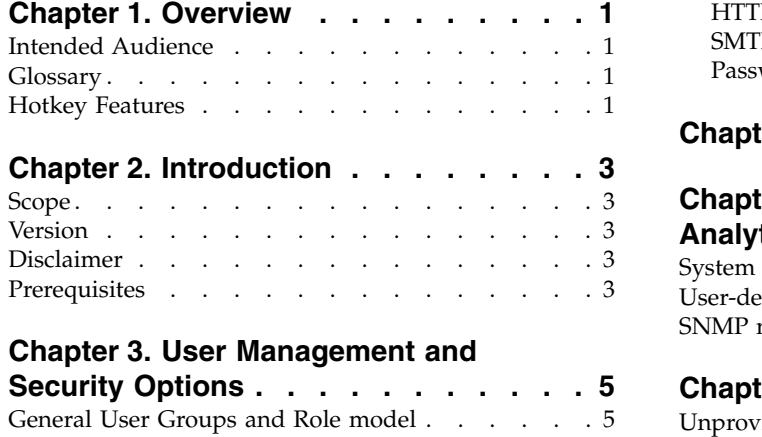

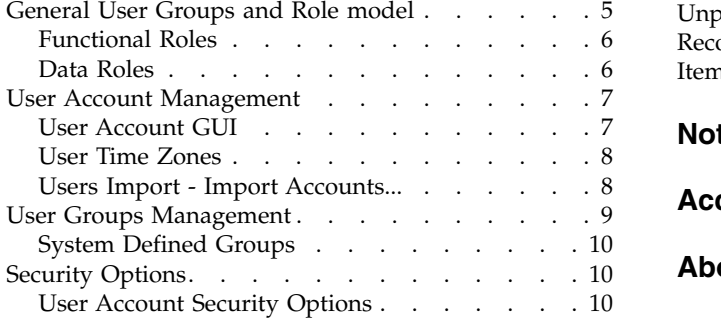

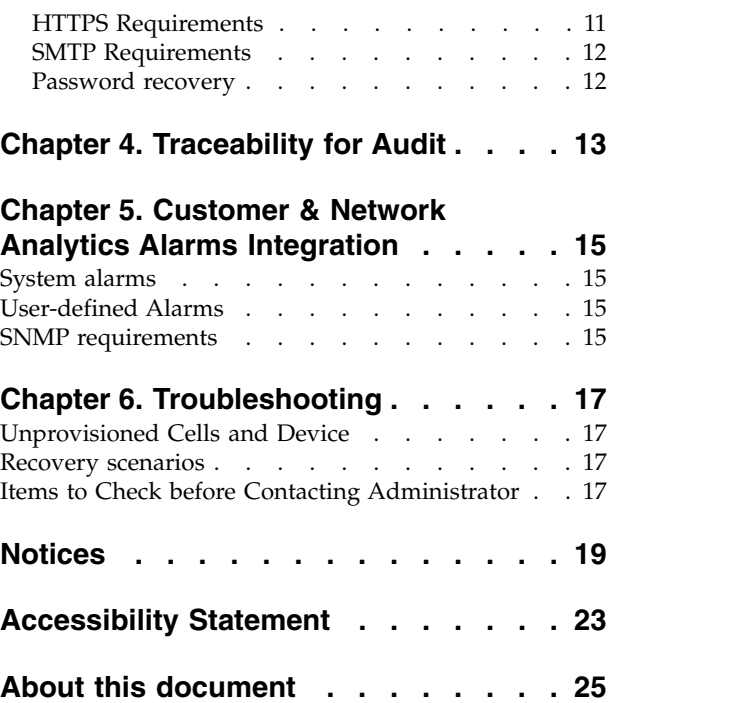

# <span id="page-8-0"></span>**Chapter 1. Overview**

# **Intended Audience**

Customer & Network Analytics Administrator Users.

Future Customer & Network Analytics users preparing pre-requisites.

# **Glossary**

*Table 1. Glossary of terms*.

Acronyms and abbreviations that are used in this document are as described.

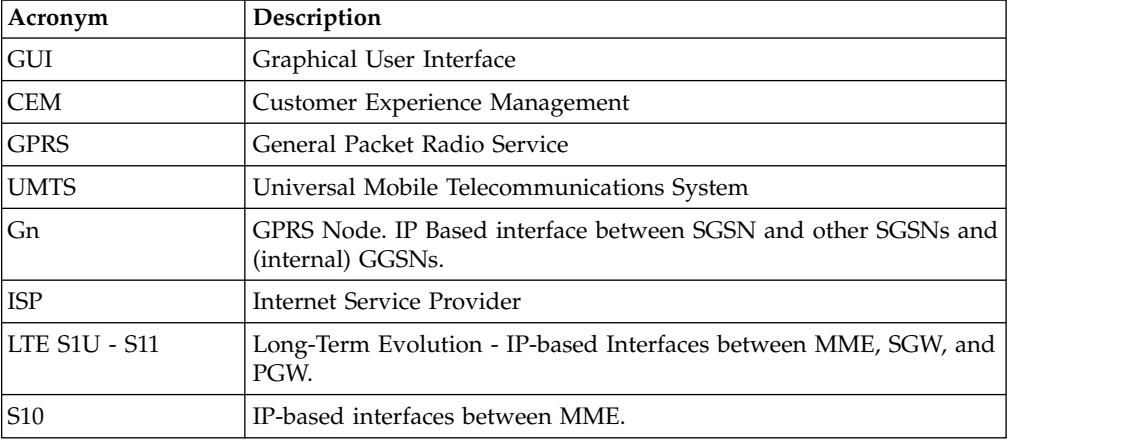

# **Hotkey Features**

*Table 2. Summary Hotkeys*

| Navigation    | Hotkey     |
|---------------|------------|
| Module > HOME | $Ctrl + 1$ |
| Module > DSM  | $Ctrl + 2$ |
| Module > AM   | $Ctrl + 3$ |
| Module > NA   | $Ctrl + 4$ |

*Table 3. Managing Workspaces Hotkeys*

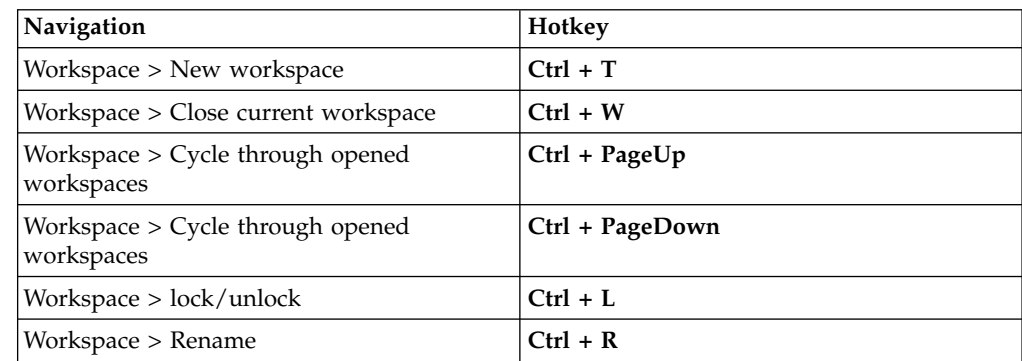

*Table 3. Managing Workspaces Hotkeys (continued)*

| Navigation                                          | Hotkey             |
|-----------------------------------------------------|--------------------|
| Workspace > Open workspace settings<br>context menu | $Ctrl + Alt + W$   |
| Workspace > Refresh                                 | $Ctrl + Alt + F5$  |
| Workspace > Open workspace                          | $Ctrl + O$         |
| Workspace > Save as                                 | $Shift + Crit + S$ |

#### *Table 4. Managing Reports Hotkeys*

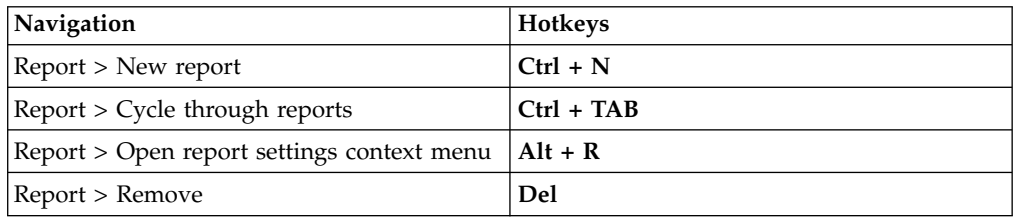

#### *Table 5. Managing Alarms Hotkeys*

| <b>Navigation</b>                                 | Hotkeys                                                                 |
|---------------------------------------------------|-------------------------------------------------------------------------|
| AM > View Profile                                 | $Ctrl + Alt + V: Navigate the list of data$<br>records using Arrow Keys |
| AM > Open Profiles Dialog ("Manage"<br>profiles") | $Ctrl + M$                                                              |
| AM > Details                                      | $Ctrl + D$                                                              |

*Table 6. Network Analyzer Hotkeys*

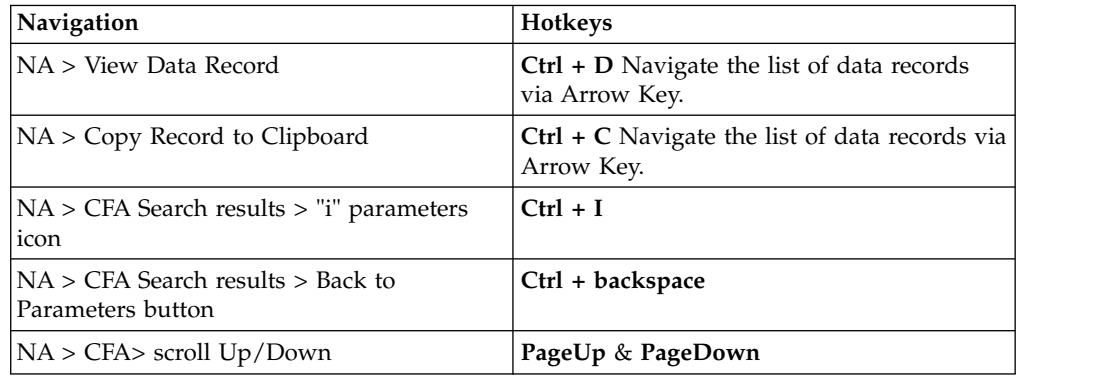

#### *Table 7. Managing Settings Hotkeys*

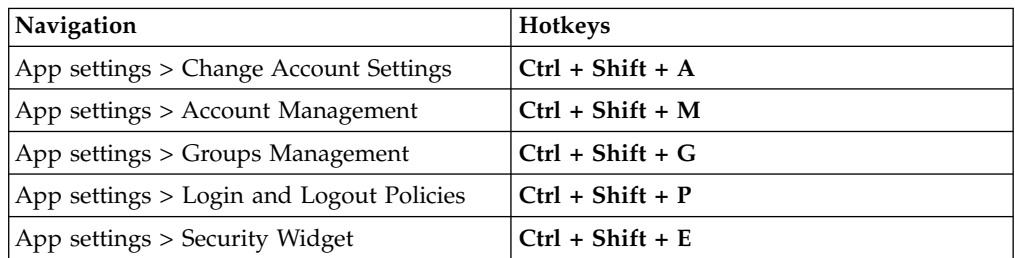

# <span id="page-10-0"></span>**Chapter 2. Introduction**

This document is intended to provide a guide to administrator-users of the *Customer & Network Analytics (CNA)* applications. The guide provides a reference to the correct use of the application's Graphic User Interface (GUI) administrator functions and system options.

**Note:** this document does **not** cover the detailed underlying processes that are involved, or the hardware upon which the application runs.

#### **Scope**

The scope of this document is IBM Now Factory's Customer & Network Analytics product. It is focused on the application layer and is not intended as a description of the data collection and mediation layers.

The main areas that are covered by this Administrator's Guide are:

- User Management and Security options
- Traceability options
- Alarms Integration
- Troubleshooting

For information on Reference Data Provisioning that is required for the Customer & Network Analytics solution, refer the Analytics Accelerator Framework (AAF) Provisioning Guide.

## **Version**

This guide applies to Customer & Network Analytics 9.3.

# **Disclaimer**

No part of this publication can be reproduced, stored in a retrieval system, or transmitted in any form or by any means, including photocopying, electronic, mechanical, recording, or otherwise, without the prior written permission of the copyright holder.

This document contains proprietary information of IBM Now Factory. The contents are confidential and any disclosure to persons other than the officers, employees, agents, or subcontractors of the owner or licensee of this document, without the prior written consent of IBM Now Factory is strictly prohibited.

# **Prerequisites**

The Customer & Network Analytics (CNA) application suite is certified to run on Chrome 55 or later with Macromedia Flash plugin 24.0 or later.

# <span id="page-12-0"></span>**Chapter 3. User Management and Security Options**

Access to the Customer & Network Analytics GUI is secured by authenticated users and associated roles. The roles available to any user can be defined in a flexible way through the mappings from the user's groups in order to give enough granular flexibility to the network operator. A key requirement is the protection of individual subscribers' data.

Multiple options are available to enforce different levels of security as befits the operator's standard and regulation.

This section details the administrative user options management GUI and security options available to the Customer & Network Analytics Administrator.

# **General User Groups and Role model**

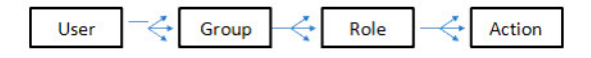

*Figure 1. A set of Predefined Customer & Network Analytics Functional Roles are provided:*

- Alarm Normal Role
- User Management and Security Administrator Role
- Standard Data Service Manager Role
- Power Data Service Manager Role
- Customer Manager Role
- Power Network Analyzer Role

These roles define the set of functional features, which an individual user can access.

Data Access Roles define the access to Customer-level data:

- v A data role for Individual Customer Data is required to send any request on an individual Customer (MSISDN / IMSI/ CSID) and to view any affected Customer ID (MSISDN / IMSI / CSID) in the affected Customers List.
- A data role for Customer Group Data is required to send any request on any Customer Group (Customer Segment Group / Customer Corporate Group).

Customer & Network Analytics Users are assigned to groups, and each group has a set of roles. Customer & Network Analytics ships with a set of Default Groups. New groups can be created and edited at any time by any Customer & Network Analytics user with User Management and Security Administrator Role.

A dedicated special security functional role Customer Manager Role is available, which enables access to un-anonymised customer identifiers and typing in MSISDN in the **Customer Manager** for individual customer reports.

# <span id="page-13-0"></span>**Functional Roles**

Each pre-defined Functional Role specifies exact access to individual functions (actions). The available functional roles are as follows:

- **USER\_ADMIN\_ROLE**: Full access to all User Management and Groups Security Configuration for the Mobile Moments Framework.
- **DSM\_NORMAL\_ROLE:** Standard access to Data Service Manager. This role allows functional access to all the actions required to create reports: opening the Dimension Panel, selecting and searching the Selection panel, options to drill-down, opening and saving own Workspaces and Dashboard, as well as viewing affected anonymized customer list.
- **DSM\_POWER\_ROLE**: Advanced access to Data Service Manager. This role allows functional access to all the previous actions plus creating and editing functions, including: creating a user-defined application for reporting, creating, and editing Customer Segment Groups.
- SI NORMAL ROLE: Standard access to Network call Flow Analyzer Call Flows and Sessions (Historical Search) features and all associated menu options.
- **SI POWER ROLE**: Full access to Network Analyzer Call Flows and Sessions features (Historical Search and Live Trace) and all associated menu options.
- ALARM\_NORMAL\_ROLE: Standard access to Alarms Manager: alarms that are generated by metrics thresholds: view open alarms and change alarms state (close, reopen, acknowledge).
- **ALARM POWER ROLE**: Full Access to Alarms Manager. This role allows the functional access to all the previous actions plus creating and editing alarm definitions.
- **CM SUPER ROLE** : Full Access to Customer Manager. This role allows typing in an MSISDN and viewing all related information to this MSISDN. Customer Data Role is also required. Cloning reports to the Data Service Manager workspace is only enabled if the user also has **DSM\_NORMAL\_ROLE** or **DSM\_POWER\_ROLE**.
- **CM LIMITED ROLE**: Standard Access to the Customer Manager. This role allows typing in an MSISDN and viewing all related information to this MSISDN. The user will not be able to use the Analyze option on charts, drill down to customer lists, or remove the subscriber filters.
- **CALLFLOWS\_POWER\_ROLE:** Full access to Network Call Flow Analyzer.
- **CALLFLOWS NORMAL ROLE**: Standard access to Network Call Flow Analyzer.
- **SESSIONS POWER ROLE:** Full access to Network Session Analyzer.
- **SESSIONS NORMAL ROLE:** Standard access to Network Session Analyzer.

**Note:** Functional Roles: SI\_NORMAL\_ROLE, SI\_POWER\_ROLE, CALLFLOWS\_POWER\_ROLE, CALLFLOWS\_NORMAL\_ROLE, SESSIONS\_POWER\_ROLE and SESSIONS\_NORMAL\_ROLE are deprecated in release CNA 9.3.

### **Data Roles**

Each pre-defined Data Role specifies exact access to specific types of data. The available data roles are as follows:

• **CUSTOMER SENSITIVE ROLE**: this data role is required for users to view any individual customer's sensitive data: customers' identifiers (MSISDN / IMSI /CSID) in affected customers list and type in the ID to launch searches in the **Customer Manager** and view reports in the **Data Service manager** on individual customers.

- <span id="page-14-0"></span>• **CUSTOMER\_DIMENSION\_GROUP\_ROLE**: this data role is required for users to view any customers group's sensitive data: view reports in the Data Service manager on any customers group.
- v **GN\_INTERFACE\_ROLE**: this data role is required for viewing any report on the GPRS-UMTS dataset.
- LTE\_S1U\_S11\_INTERFACE\_ROLE: this data role is required for viewing any report on the 4G LTE dataset.
- \*INTERFACENAME\*\_INTERFACE\_ROLE: For every interface in the system, there is a specific role to determine access to any report on that interfaces dataset.

#### **User Account Management**

Users with the Administrator role might view the currently configured list of users, create and de-activate user accounts, manually unlock users account as well as create and edit groups and their assigned roles.

The current user is flagged with a green **Online** icon.

# **User Account GUI**

The GUI to manage Customer & Network Analytics users can be accessed via the *Settings* icon - **Account Management.**

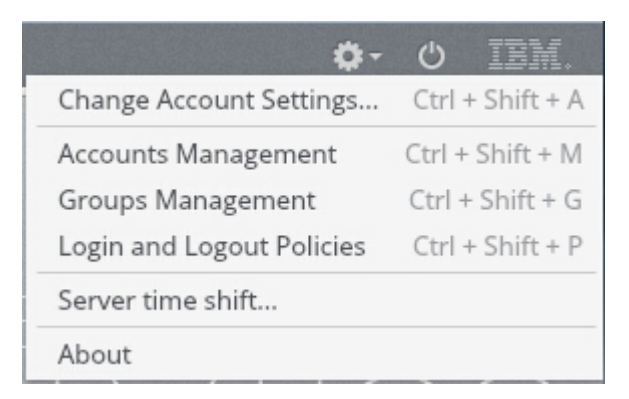

*Figure 2. Settings Menu*

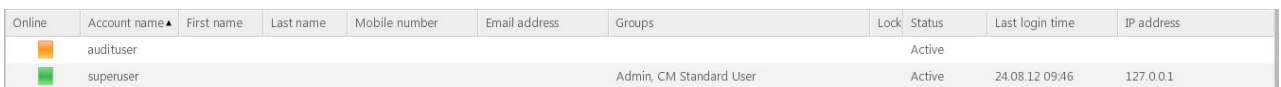

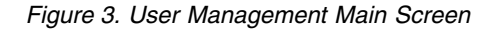

Users' details can be edited by double-clicking any user's line or the right-click contextual menu.

A new user can be created by clicking the **New Account...** Link. The creation of a user requires the following input fields.

- v **Username**
- v **Password**
- v **Groups**

At least one group must be associated to any user.

- v **First Name**
- v **Last Name**

<span id="page-15-0"></span>v **Email address**

## **Live Status**

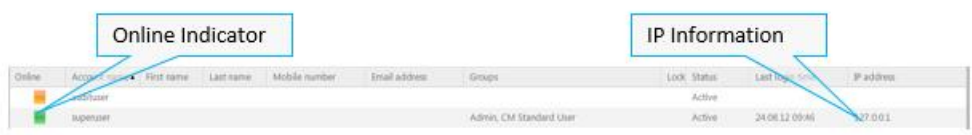

*Figure 4. Live User Status*

In the **accounts management** screen, there are **Live Status details** on system users. The following information is available:

- **Online Indicator**: Yellow / Green signal to show a currently offline / online user.
- v **Last Login Time**: The time at which the online user logged in.
- v **IP Address**: The IP address of the user's computer.

# **User Time Zones**

In CNA, the time shown in the GUI is the local time on the user's desktop.

Daily KPIs are calculated midnight to midnight based on the local time on the CEM Servers.

# **Users Import - Import Accounts...**

A number of users can be imported as Batch from a CSV file. Start with clicking the **Import Accounts...** Link in the navigation bar of the **Account Management** section.

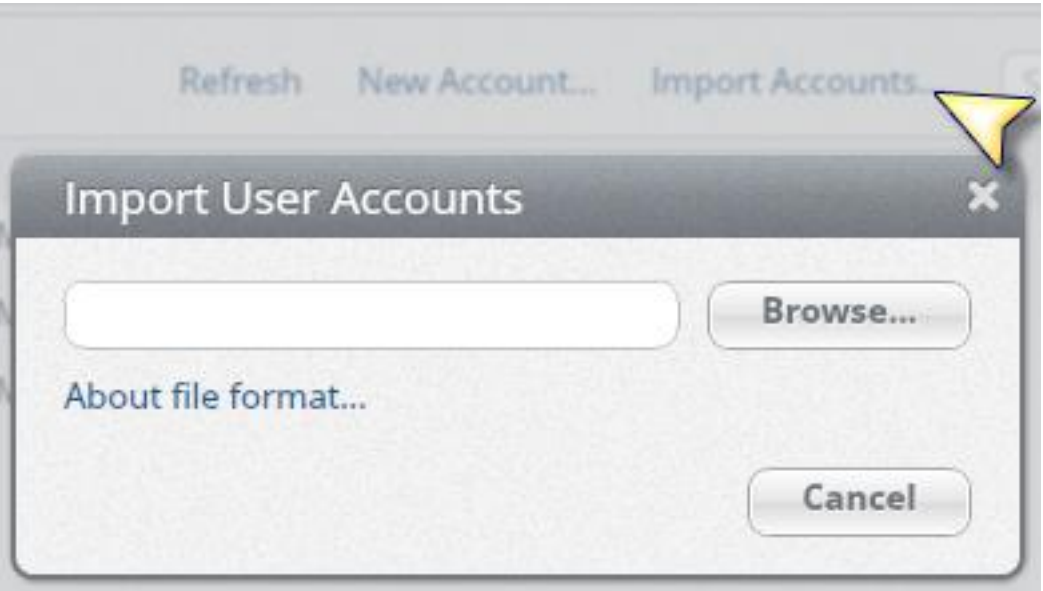

*Figure 5. Batch Users Import dialogue*

The file format is described in the **About File Format...** Link:

Each created user receives an email to log in the system and needs to set their password when they log in before the password expiry.

# <span id="page-16-0"></span>**User Groups Management**

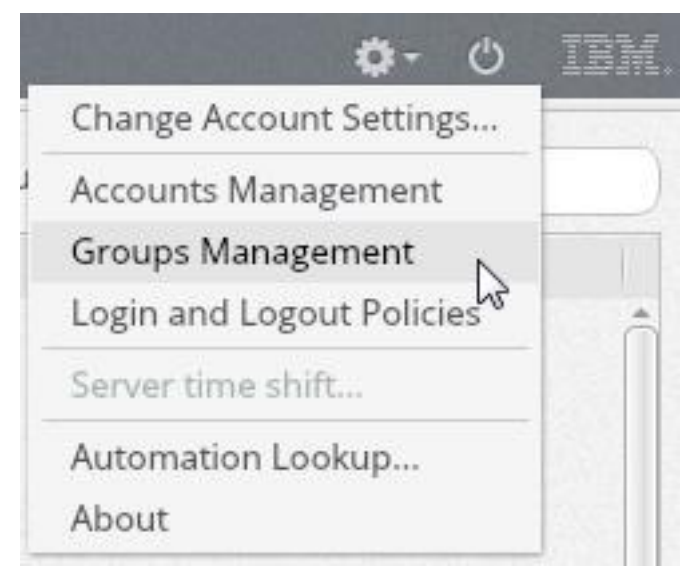

The GUI to manage CNA user groups can be accessed via the *Settings* icon

#### *Figure 6. Groups Management*

A new custom group can be created and edited in order to assign a number or roles (at least 1) to any group and thus control users' access to functional and data items.

| <b>Groups Management</b>           |                  |                                                                                                    |              |                                                                                                | Refresh New User Group | Search |
|------------------------------------|------------------|----------------------------------------------------------------------------------------------------|--------------|------------------------------------------------------------------------------------------------|------------------------|--------|
| Group name                         | $\triangle$ Type | Roles                                                                                                    |              | Description<br>$\overline{\mathbf{x}}$<br><b>Create User Group</b>                             |                        |        |
| AccessCallFlowsNoRole              | Custom           | CM SUPER ROLE.<br><b>GN_INTERFACE_RO</b>                                                                             |              |                                                                                                |                        |        |
| AccessNetworkAnalyzerNoRole Custom |                  | CM SUPER ROLE.<br><b>GN_INTERFACE_RC</b>                                                                             |              | New user group                                                                                 |                        |        |
| AccessSessionsNoRole               | Custom:          | CALLFLOWS NOR<br><b>DSM_POWER_ROL</b>                                                                                | Roles:       | * ALARM_NORMAL_ROLE<br>ALARM POWER ROLE                                                        |                        |        |
| Admin                              |                  | System Definer ALARM_NORMAL<br>CALLFLOWS POW<br><b>DSM_POWER_ROL</b><br>ISP INTERFACE RC<br>SESSIONS POWER           |              | CALLFLOWS NORMAL ROLE<br>CALLFLOWS POWER ROLE<br><b>CDMA INTERFACE ROLE</b><br>CM LIMITED ROLE |                        |        |
| CM Advanced User                   |                  | System Definer ALARM_NORMAL<br>CM SUPER ROLE.<br><b>CUSTOMER SENSI</b><br><b>GN INTERFACE RO</b><br>LTE-S1U_S11_INTE | Description: | CM SUPER ROLE<br>CUSTOMER_DIMENSION_GROUP_ROLE =                                               |                        |        |
| CM Limited User                    |                  | System Definer, CM LIMITED ROLL<br><b>CUSTOMER SENSI</b>                                                             |              |                                                                                                |                        |        |
| CM Standard User                   |                  | System Definer CDMA INTERFACE<br><b>CUSTOMER_SENSI</b><br>ISP INTERFACE RO<br>VOICE SMS INTER                        |              | OK<br>Cancel                                                                                   |                        |        |
| Call Flows Advanced User           |                  | System Definer CALLFLOWS POWER ROLE                                                                                  |              |                                                                                                |                        |        |
| Call Flows Standard User           |                  | System Definer CALLFLOWS NORMAL ROLE                                                                                 |              |                                                                                                |                        |        |

*Figure 7. User Group Edit dialogue*

# <span id="page-17-0"></span>**System Defined Groups**

The following system defined groups are available when Customer Network Analytics is installed. Refer to section ["Functional Roles" on page 6](#page-13-0) for a description of each functional role that is associated with a group.

**Note:** Functional Roles SI\_NORMAL\_ROLE and SI\_POWER\_ROLE are deprecated in release CNA 9.3.

*Table 8. System defined groups*

| <b>Group Name</b>    | <b>Functional Roles</b>                                                                                                    |
|----------------------|----------------------------------------------------------------------------------------------------|
| Admin                | ALARM NORMAL ROLE, ALARM POWER ROLE,<br>DSM_NORMAL_ROLE, DSM_POWER_ROLE, SI_NORMAL_ROLE,<br>SI POWER ROLE, USER ADMIN ROLE                                                         |
| CM Advanced User     | ALARM NORMAL ROLE, ALARM POWER ROLE,<br>CM SUPER ROLE, CUSTOMER DIMESION GROUP ROLE,<br>CUSTOMER SENSITIVE ROLE, DSM NORMAL ROLE,<br>DSM POWER ROLE, SI NORMAL ROLE, SI POWER ROLE |
| CM Limited User      | CM LIMITED ROLE, CUSTOMER DIMESION GROUP ROLE,<br><b>CUSTOMER SENSITIVE ROLE</b>                                                                                                   |
| CM Standard User     | CM LIMITED ROLE, CUSTOMER DIMESION GROUP ROLE,<br><b>CUSTOMER SENSITIVE ROLE</b>                                                                                                   |
| DSM Advanced<br>User | ALARM NORMAL ROLE, ALARM POWER ROLE,<br>DSM NORMAL ROLE, DSM POWER ROLE,<br>SMART VIEW POWER ROLE                                                                                  |
| DSM Standard User    | ALARM NORMAL ROLE, DSM NORMAL ROLE,<br>SMART VIEW POWER ROLE                                                                                                    |
| SI Advanced User     | CUSTOMER SENSITIVE ROLE, SI NORMAL ROLE,<br>SI POWER ROLE                                                                                                    |
| SI Standard User     | CUSTOMER SENSITIVE ROLE, SI NORMAL ROLE                                                                                                    |

# **Security Options**

### **User Account Security Options**

The Customer & Network Analytics Administrator can decide on a number of options to implement the required level of security for this deployment, the possible options and default values are described in the following:

The GUI to manage Customer & Network Analytics Login and Logout can be

accessed via the *Settings* icon **1.1 Login and Logout Policies**.

This option is available to users with **USER\_ADMIN\_ROLE**. Clicking this option shows the following dialog window:

The user can change the policies using the following settings:

#### **Password Strength**

- Minimum password length a minimum length of the expected password 0 means that a limit of 1 character will be applied. *Default: 8*
- Password contents:
- <span id="page-18-0"></span>– Uppercase letters: The minimum number of uppercase characters that are required. *Default 1.*
- Lowercase letters: The minimum number of lowercase characters that are required. *Default 1.*
- Digits: The minimum number of numeric digits that are required. *Default 1.*
- Special characters: The minimum number of special characters that are required. *Default 2.*
- Password does not contain password: restricts the use of the password string, user first, last name, or account name in the set password. *Default enabled.*

#### Password Aging:

- Enforce password history: how long is the password history (that is, when creating a new password, the application prevents the user from reusing old passwords, this setting outlines how far back to check) - 0 means that there is no history, and users are able to reuse passwords at will. *Default: 3.*
- Maximum password age: when a user changes his/her own password how many days it should last before it expires. 0 means no expiry. Users receive a warning email a number of days before their passwords expire. *Default: 0.*
- Minimum password age: the minimum number of days after which a user can change their password again. *Default: 0.*
- Password expiry warning: indicates for how many days (once per day) the user should be warned of their pending password expiry. *Default: 3*
- *Password Reset after 1<sup>st</sup> Login:* Number of minutes after which an imported or unlocked user will have to change their password after their  $1<sup>st</sup>$  login.

#### Login and Logout

- Maximum failed logins: 0 means that there is no lockout for too many failed logins. Once a user's account is locked, they are unlocked if an administrator sets a new password for them. *Default: 3*
- Account auto-logout period: The time in minutes to wait before logging a user out due to inactivity. *Default 15.*
- Account auto-lockout Period: The time in days to leave an account locked before unlocking an account, which has been auto-locked due to incorrect login attempts. *Default 30.*
- v Allow simultaneous logins: allows multiple logins under the same username at the same time. *Default Enabled.*

*Permitted IP Addresses:* list of IP address from which connection is allowed. Empty for not enforce.

**Note:** Note, for dashboard with auto-refresh on, auto-logout will not be enforced as new requests are sent automatically.

#### **HTTPS Requirements**

The **Customer & Network Analytics** GUI application can be accessed securely via HTTPS if required. By default, the installation is done over HTTP.

In this case, the network operator provides a Private Key, Private Certificate, and Root Certificate:

- Certificates (server/client) MUST conform to the standard X.509v3
- Certificates MUST have a minimum key length of 2048 bits

• Certificates MUST lose their validity on expiry of a maximum period of 24 months

# <span id="page-19-0"></span>**SMTP Requirements**

The following configuration information and access must be provided by the network operator in order to enable all the password security requirements, which include sending emails:

- the host where the SMTP service can be found
- v the username that is used to access the SMTP service
- the password that is used to access the SMTP service
- v Optional: from email address this value is placed in the "From:" header of system emails to allow people to respond to emails.

# **Password recovery**

If any user has forgotten, he or she can request to reset his or her password. An email is sent to the user's email address with a new temporary password for the user to login (provided SMTP integration is complete).

# <span id="page-20-0"></span>**Chapter 4. Traceability for Audit**

Log information will be saved to the **Customer & Network Analytics** log files in the following format:

TimeStamp Logging Level | Start time | End time | IP-Address | Username | Application ID | Action | Viewed Object Name | Final Status | Custom data

For example:

#### **Report request for MSISDN: 353855447442:**

2012-03-30 09:41:48,087 INFO|2012-30-03 09:41:47,498 |2012-30-03 09:41:48,018|172.1.2.3|superuser|3000|submitReportRequest |MSISDN|Complete |{start:Fri Jul 08 00:00:00 IST 2011,metrics:ACTIVITYTRACKER, selectedDimension:SUBSCRIBER:353855447442, granularity: MIN 15, interface: GN, end: Sat Jul 09 00:00:00 IST 2011}

#### **Report on Customers Group F:**

2012-03-30 10:14:02,631 INFO|2012-30-03 10:13:59,765 |2012-30-03 10:14:02,604|172.1.2.3|test4|3000|submitReportRequest |USERGROUP|Complete |{start:Sat Jul 09 12:50:48 IST 2011,metrics:BYTESDOWN, selectedDimension:SUBSCRIBER\_GROUP:GOLDENCUSTOMERGROUP, granularity: MIN 15, interface: GN, end: Sat Jul 09 15:50: 48 IST 2011}

#### **Customers List request on Customers Group M:**

2012-03-30 10:15:32,580 INFO|2012-30-03 10:15:29,747 |2012-30-03 10:15:32,551|172.1.2.3|test4|3000|submitReportRequest |USERGROUP|Complete|{start:Sat Jul 09 12:52:18 IST 2011,metrics:BYTESDOWN, selectedDimension:SUBSCRIBER\_GROUP:M,granularity:\_MIN\_15,interface:GN, end:Sat Jul 09 15:52:18 IST 2011}

#### **User password change:**

2012-04-17 16:12:26,405 WARN|2012-17-04 16:12:26,331 |2012-17-04 16:12:26,380|172.1.2.3|superuser|0|saveAccountSettings |account name|success|Password changed successfully

#### **User account change:**

2012-04-17 16:12:26,405 WARN|2012-17-04 16:12:26,331 |2012-17-04 16:12:26,380|172.1.2.3|superuser|0|saveAccount|account name|success|

#### **Password Reset:**

2012-04-17 16:12:26,405 WARN|2012-17-04 16:12:26,331|2012-17-04 16:12:26,380 |172.1.2.3|superuser|0|resetPassword|account name|success |Complete, please check your email box

#### **User Group created or edited:**

2012-02-27 12:15:34,049 INFO|2012-27-02 12:15:34,027 |2012-27-02 12:15:34,027|172.1.2.3|superuser|0|saveGroup |New Custom Group's name|complete|

#### **Login attempts:**

2013-01-03 00:49:20,446 WARN|2013-03-01 00:49:20,386|2013-03-01 00:49:20,445 |192.168.221.214|anonymous|0|login|superuser|failed|Wrong username and password 2013-01-03 00:49:24,044 WARN|2013-03-01 00:49:23,969|2013-03-01 00:49:24,043 |192.168.221.214|superuser|0|login|superuser|success|

# <span id="page-22-0"></span>**Chapter 5. Customer & Network Analytics Alarms Integration**

### **System alarms**

Customer & Network Analytics System Alarms can be set up and integrated via SNMP to any monitoring system in order to track possible system hardware, OS or network failures.

**Note:** Historical Alarms are disabled by default. If it is required to enable them, it can be done by an IBM Now Factory installation engineer.

#### **User-defined Alarms**

User-Defined Alarms can be set up by Customer & Network Analytics users as required to monitor the network operator's customers' quality of experience. See the Customer & Network Analytics User Guide [2] for details on how to set up alarm profiles in the Customer & Network Analytics GUI.

SNMP traps are sent when any alarm associated with an alarm profile configured for SNMP notification is opened or closed by the system. Traps are not sent when a Customer & Network Analytics user manually changes the state of an alarm.

Notifications are sent when alarms open and close automatically. Emails will not be sent when alarms are manually closed in the Customer & Network Analytics GUI. If a user has an SNMP integrated system, there is no synchronization between alarm profiles. If a user closes an alarm in the integrated system, it is not closed in Customer & Network Analytics, and vice versa.

#### **SNMP requirements**

The following configuration settings are required in order to enable SNMP integration for System Alarms and User-defined Alarms:

- SNMP Trap IP address
- SNMP Trap Port (default 1662)
- v Heartbeat frequency: number of seconds between heartbeats.

# <span id="page-24-0"></span>**Chapter 6. Troubleshooting**

# **Unprovisioned Cells and Device**

In the **Service Manger** and **Customer Manager**, if any device used on the operator's network is not provisioned yet, the associated traffic metrics are marked as Uncategorized and not available in breakdown by **Devices Groups**.

It is recommended to monitor the level of Uncategorized Device traffic (for example Bytes Total) and review the provisioning if the percentage gets significant.

If any own Network Operator's Cell is not provisioned yet, the associated User Plane Volume metrics (Bytes down, Bytes Up, Bytes total, Packets up...) are not available in breakdown by Cells or Cell Groups. The full volume is available in global report, without breakdown by Cells. It is possible to check the total volume (for example Bytes Total) for the full network (report 1) and broken down by Cell (report 2) and review the Cell provisioning if the difference is significant.

#### **Recovery scenarios**

In a temporary data link down between Mediation blades at the Customer & Network Analytics application location and the data collectors at the data sites or downtime on a Mediation box, the Customer & Network Analytics system is set up to recover when the link is back up again or the downtime is over. However, the system will only load historical data back to about 20 min old data, so that the system doesn't get overloaded.

### **Items to Check before Contacting Administrator**

- 1. *Prerequisites are all filled in.*
- 2. Network availability.

Check other web sites are available.

# <span id="page-26-0"></span>**Notices**

This information was developed for products and services offered in the U.S.A.

IBM® may not offer the products, services, or features discussed in this document in other countries. Consult your local IBM representative for information on the products and services currently available in your area. Any reference to an IBM product, program, or service is not intended to state or imply that only that IBM product, program, or service may be used. Any functionally equivalent product, program, or service that does not infringe any IBM intellectual property right may be used instead. However, it is the user's responsibility to evaluate and verify the operation of any non-IBM product, program, or service.

IBM may have patents or pending patent applications covering subject matter described in this document. The furnishing of this document does not grant you any license to these patents. You can send license inquiries, in writing, to:

IBM Director of Licensing IBM Corporation North Castle Drive Armonk, NY 10504-1785 U.S.A.

For license inquiries regarding double-byte (DBCS) information, contact the IBM Intellectual Property Department in your country or send inquiries, in writing, to:

Intellectual Property Licensing Legal and Intellectual Property Law IBM Japan Ltd. 19-21, Nihonbashi-Hakozakicho, Chuo-ku Tokyo 103-8510, Japan

**The following paragraph does not apply to the United Kingdom or any other country where such provisions are inconsistent with local law:** INTERNATIONAL BUSINESS MACHINES CORPORATION PROVIDES THIS PUBLICATION "AS IS" WITHOUT WARRANTY OF ANY KIND, EITHER EXPRESS OR IMPLIED, INCLUDING, BUT NOT LIMITED TO, THE IMPLIED WARRANTIES OF NON-INFRINGEMENT, MERCHANTABILITY OR FITNESS FOR A PARTICULAR PURPOSE. Some states do not allow disclaimer of express or implied warranties in certain transactions, therefore, this statement may not apply to you.

This information could include technical inaccuracies or typographical errors. Changes are periodically made to the information herein; these changes will be incorporated in new editions of the publication. IBM may make improvements and/or changes in the product(s) and/or the program(s) described in this publication at any time without notice.

Any references in this information to non-IBM Web sites are provided for convenience only and do not in any manner serve as an endorsement of those Web sites. The materials at those Web sites are not part of the materials for this IBM product and use of those Web sites is at your own risk.

IBM may use or distribute any of the information you supply in any way it believes appropriate without incurring any obligation to you.

Licensees of this program who wish to have information about it for the purpose of enabling: (i) the exchange of information between independently created programs and other programs (including this one) and (ii) the mutual use of the information which has been exchanged, should contact:

IBM Corporation J46A/G4 555 Bailey Avenue San Jose, CA 95141-1003 U.S.A.

Such information may be available, subject to appropriate terms and conditions, including in some cases, payment of a fee.

The licensed program described in this document and all licensed material available for it are provided by IBM under terms of the IBM Customer Agreement, IBM International Program License Agreement or any equivalent agreement between us.

This information contains examples of data and reports used in daily business operations. To illustrate them as completely as possible, the examples include the names of individuals, companies, brands, and products. All of these names are fictitious and any similarity to the names and addresses used by an actual business enterprise is entirely coincidental.

Any performance data contained herein was determined in a controlled environment. Therefore, the results obtained in other operating environments may vary significantly. Some measurements may have been made on development-level systems and there is no guarantee that these measurements will be the same on generally available systems. Furthermore, some measurements may have been estimated through extrapolation. Actual results may vary. Users of this document should verify the applicable data for their specific environment.

Information concerning non-IBM products was obtained from the suppliers of those products, their published announcements or other publicly available sources. IBM has not tested those products and cannot confirm the accuracy of performance, compatibility or any other claims related to non-IBM products. Questions on the capabilities of non-IBM products should be addressed to the suppliers of those products.

All statements regarding IBM's future direction or intent are subject to change or withdrawal without notice, and represent goals and objectives only.

This information contains examples of data and reports used in daily business operations. To illustrate them as completely as possible, the examples include the names of individuals, companies, brands, and products. All of these names are fictitious and any similarity to the names and addresses used by an actual business enterprise is entirely coincidental.

#### COPYRIGHT LICENSE:

This information contains sample application programs in source language, which illustrate programming techniques on various operating platforms. You may copy,

modify, and distribute these sample programs in any form without payment to IBM, for the purposes of developing, using, marketing or distributing application programs conforming to the application programming interface for the operating platform for which the sample programs are written. These examples have not been thoroughly tested under all conditions. IBM, therefore, cannot guarantee or imply reliability, serviceability, or function of these programs.

#### **Trademarks**

The following terms are trademarks of the International Business Machines Corporation in the United States, other countries, or both: [http://www.ibm.com/](http://www.ibm.com/legal/copytrade.shtml) [legal/copytrade.shtml](http://www.ibm.com/legal/copytrade.shtml)

Adobe, the Adobe logo, PostScript, and the PostScript logo are either registered trademarks or trademarks of Adobe Systems Incorporated in the United States, and/or other countries.

Microsoft, Windows, and Windows NT are trademarks of Microsoft Corporation in the United States, other countries, or both.

Java™ and all Java-based trademarks and logos are trademarks or registered trademarks of Oracle and/or its affiliates.

Linux is a registered trademark of Linus Torvalds in the United States, other countries, or both.

Other company, product, and service names may be trademarks or service marks of others.

# <span id="page-30-0"></span>**Accessibility Statement**

IBM Now Factory is committed to making our technical cpommunications broadly accessible, including to users with disabilities or impairments that occur with aging. For guidance, we look to the accessibility best practices and standards defined by Section 508 of the U.S. Rehabilitation Act and the Web Content Accessibility Guidelines (WCAG 2.0) of the World Wide Web Consortium Web Accessibility Initiative (W3C WAI).

#### **Accessibility Processes**

Our processes require new pages to meet a set of accessibility requirements which include:

- Providing aids to navigation for screen reader users such as:
	- WAI-ARIA landmarks for application, banner, navigation, search, complementary, contentinfo, document, form, and region sections of the page
	- an invisible link which allows the users to skip navigation links in order to get quickly to the main content of the page
	- proper markup for identifying the page title (i.e. an <h1> element)
- Providing WAI-ARIA attributes, roles, states, and properties
- Providing text equivalents for images
- Providing null text equivalents on decorative images
- Identifying row and column headers for data tables
- Programmatically associating labels with form fields
- Using valid XHTML 1.0 Transitional markup language
- Supporting browser settings for enlarging text and user style sheets
- v Using consistent navigation mechanisms and style of presentation throughout the site
- Keyboard navigation of web pages
- Identifying the primary natural language of each page

We strive to make our Web sites accessible and continuously work on accessibility improvements.

# <span id="page-32-0"></span>**About this document**

The content of this document is confidential to IBM. Doc number: SC27457402

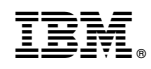

Printed in USA